# **ReadMe for DriveLoader SP 0604**

## **Contents**

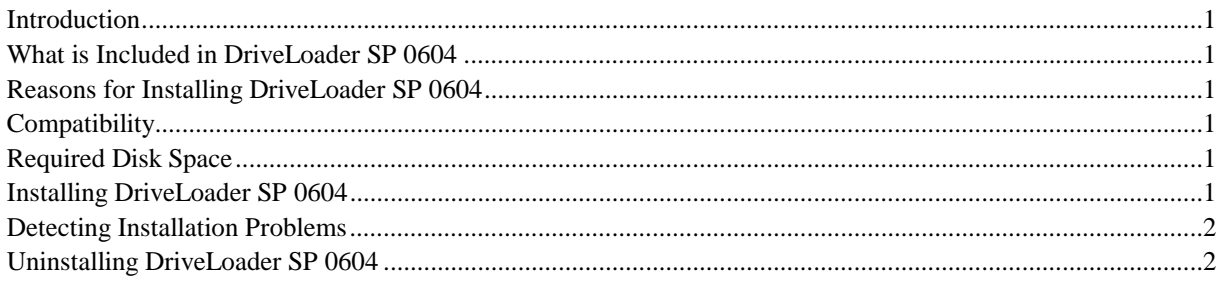

## **Introduction**

This document contains installing information about DriveLoader SP (Service Pack) 0604.

This service pack does not replace any service packs.

The service pack is distributed as a single executable file (DLSP0604.EXE). It is used to upgrade previously installed DriveLoader 1.1 modules.

## **What is Included in DriveLoader SP 0604**

DriveLoader SP 0604 contains only upgraded components of DriveLoader and some upgraded or new documentation.

DriveLoader SP 0604 contains the following:

- Upgrade of DriveLoader COM modules.
- Upgrade of DriveLoader Registration form.

**Note!** *The mentioned documentation is upgraded or installed only if you have DriveLoader 1.1 installed and the document still exists in the targer directory.* 

### **Reasons for Installing DriveLoader SP 0604**

DriveLoader SP 0604 updates DriveLoader 1.1 to version 1.2. In version 1.2, the timeout for clearing of the target board flash memory has been increased to 180 s. Version 1.1 with a shorter timeout may not work with some new OMIO/SMIO/MMIO versions.

# **Compatibility**

DLSP0604 will update files to the existing DriveLoader directory, where as normal installation package of DriveLoader would install it to a new directory.

Existing DriveLoader icons are not in some cases updated automatically. If so, please update them manually. Add/Remove Programs of Windows shows still version 1.1.

# **Required Disk Space**

In addition to the extra space (max. 0.1 MB) required by the upgraded or new files, the DriveLoader SP 0604 installation requires about 5 MB hard disk free space for temporal files.

# **Installing DriveLoader SP 0604**

You should quit all applications before running the executable DLSP0604.EXE.

Copy the executable into you hard disk, into directory C:\WINNT\TEMP, for example, and select Run from the Start menu.

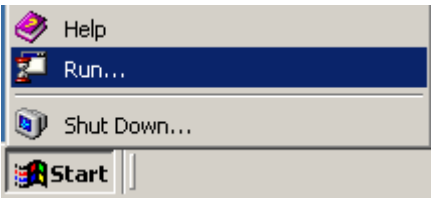

Enter C:\WINNT\TEMP\DLSP0604.EXE into the Open field of the Run dialog and click OK.

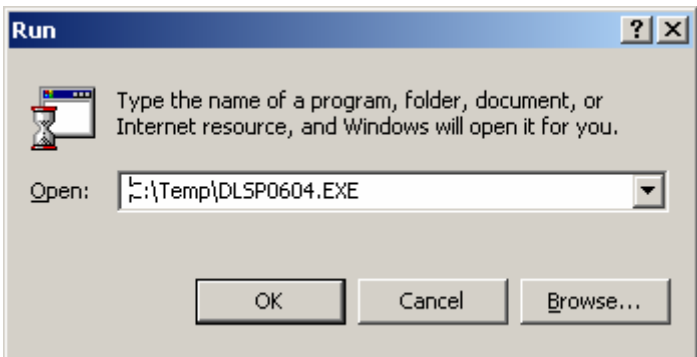

When the Setup program displays an installation confirmation message box, click the Yes button.

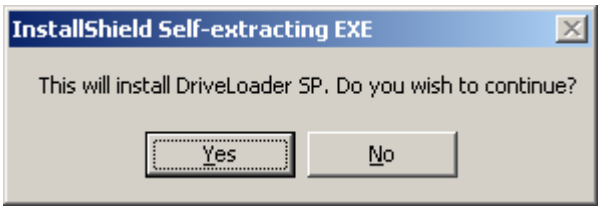

Follow the instructions given by the installation program.

### **Detecting Installation Problems**

Installation of DriveLoader SP 0604 creates a file named DWInstSP.log into the Windows directory. Logging (tracing) information about the installation is appended in it. In case of installation problems, the file can be used to solve them.

#### **Uninstalling DriveLoader SP 0604**

It is not possible to uninstall DriveLoader SP 0604.

• DriveLoader SP 0604 files are uninstalled, when the application programs are uninstalled.